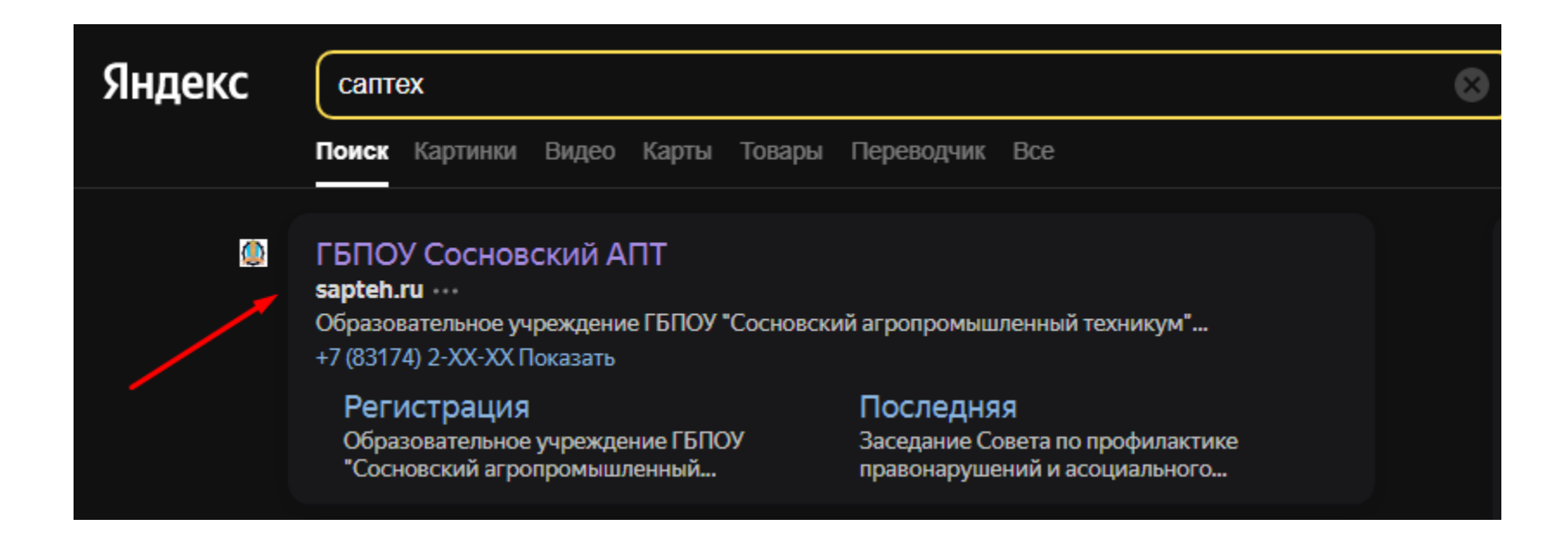

# В любом удобном поисковике находим сайт нашего техникума

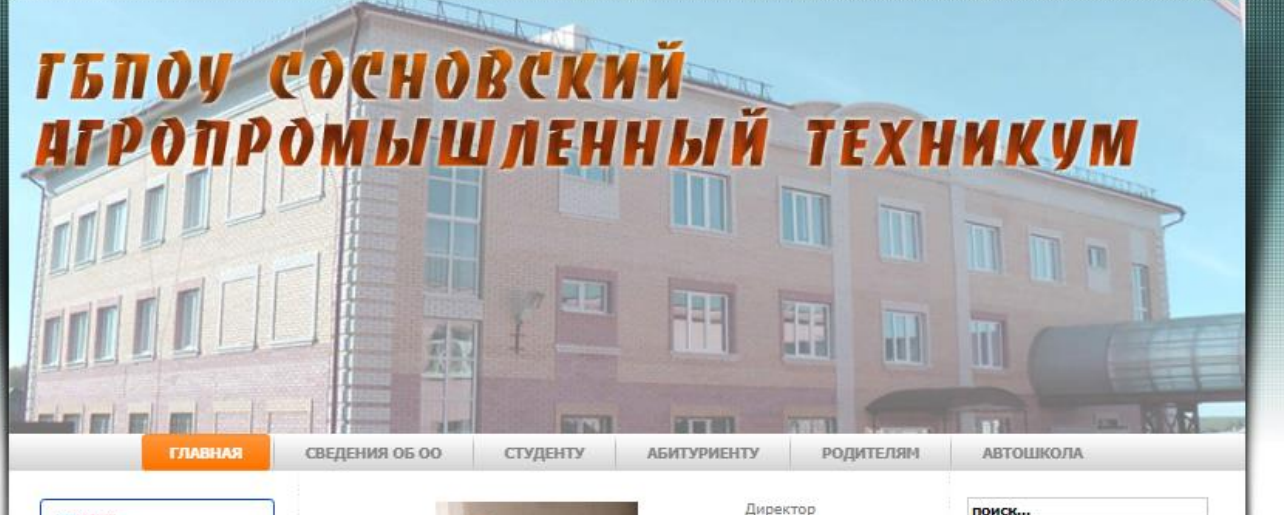

Зудов Николай Викторович

### госуслуги Решаем вместе

Знаете, какая помощь от государства необходима, чтобы реализовать свой потенциал на максимум?

### **ГЛАВНОЕ МЕНЮ**

Лицензия Свидетельство Документы Контакты Архив новостей Психологическая служба Антикоррупция Воспитательная работа ВПК «Исток» Исследовательская деятельность К толерантности шаг за шагом Методический кабинет Студенческий спортивный клуб Наставничество Доступная среда Рабочие программы воспитания и календарные планы

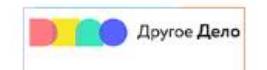

Лицензия на право ведения образовательной деятельности E-mail: pu61\_sosn@mail.ru ИНН: 5231001226 КПП: 523101001 Тел/факс: 8 (83174)2-68-45

### 05.10.2022 13:10

## «Высота»

3 октября 2022 года Российским союзом сельской молодежи на площадке молодежного центра «Высота» в г. Н. Новгород проводился региональный этап международной бизнес-игры «Начинающий фермер». Международными партнерами бизнес-игры выступают: «Белорусский республиканский союз молодежи», Организация объединенной молодежи Кыргызской республики, Казахский агротехнический университет, Организация «Волонтеры аграрного развития» -Азербайджан, Общественное движения «ЗАРГАЦУМ» - Армения,

## Подробнее.

03.10.2022 14:02

## Литературный диктант в Сосновском агропромышленном техникуме

29 августа студенты Сосновского агропромышленного техникума приняли участие в Международной просветительской акции «Литературный диктант», организатором которой является Мурманская областная научная библиотека. Диктант провели для них сотрудники Межпоселенческой центральной библиотеки.

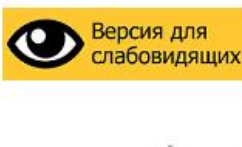

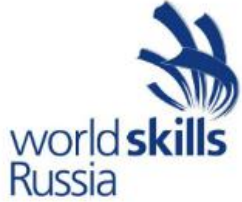

Карта сайта

РАСПИСАНИЕ ЗАНЯТИЙ

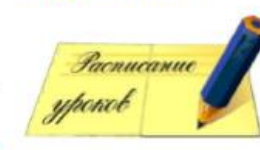

# Находим баннер с логотипом «Moodle» и переходим на сайт

Электронная информационно-образовательная среда Сосновского агропромышленного техникума Объявления сайта

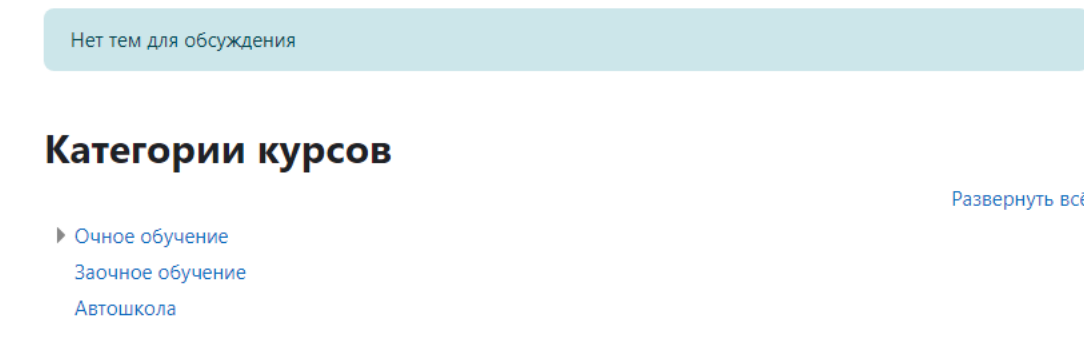

# Далее переходим на вкладку «Вход»

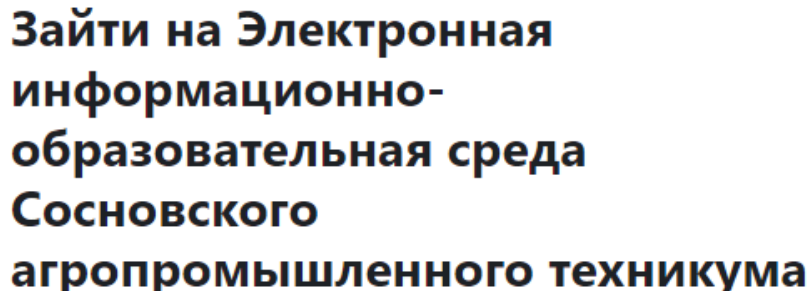

Логин или адрес электронной почты

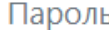

Вход

Забыли пароль?

## Вы в первый раз на нашем сайте?

Для полноценного доступа к этому сайту Вам необходимо сначала создать учетную запись.

Создать учетную запись

Русский (ru) ◆

Уведомление о файлах куки

Вводим данные, которые вам передал администратор сайта, и нажимаем кнопку «Вход»

# Добро пожаловать, Данила! S

# Инструкции по Moodle

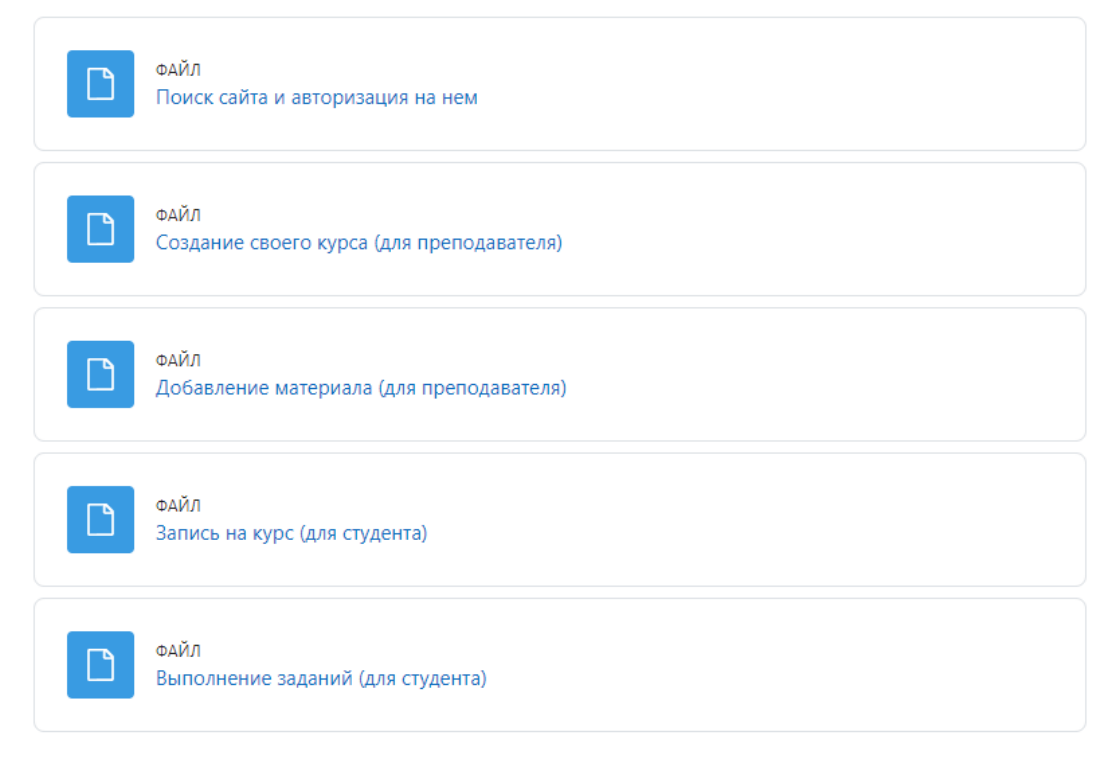

Курсы

После чего нас перебрасывает в начало Это означает, что вы успешно авторизовались Можно пользоваться сайтом

Свернуть всё